## Ⅲ.座長・演者の方へ

## 1.座長の先生へ

## 【現地登壇の場合】

担当セッション開始の 30 分前までに各会場内の「次座長席」にご着席ください。各セッションの進行は座長 に一任いたしますが,終了時刻は厳守してください。

#### 【オンライン会議システム(Zoom)での登壇の場合】

遠隔地よりオンライン会議システムにてご登壇いただきます。接続確認を行いますので 30 分前までに事前に ご案内の Zoom URL へ入室をお願いいたします。

#### 【日本糖尿病合併症学会に関するセッション(合同シンポジウム含む)ご担当の場合】

① 利益相反(COI)の開示

日本糖尿病合併症学会では,日本糖尿病学会同様に座長においても担当セッションに関連する利益相反に ついて,スライド開示することが義務付けられました。開示基準その他の詳細につきましては,一般社団 法人日本糖尿病合併症学会ホームページをご参照いただき開示用スライドをご用意ください。

② 利益相反開示例

全セッションの座長(企業共催セミナー等も含む)の先生方には,各セッションの冒頭にて,演者のご講 演に先立ちスライドを投影させていただきます。開示用スライドは,一般社団法人日本糖尿病合併症学会 ホームページよりダウンロードしてご使用ください。

#### 2.演者の先生へ

## 【発表時間】

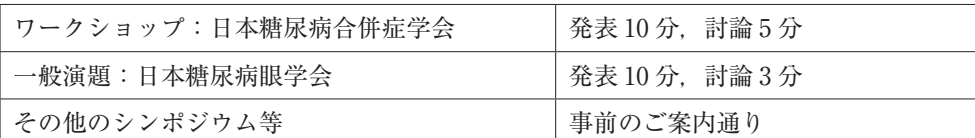

#### 【口演発表について】

- ① 発表形式
	- · Windows 版 Powerpoint (2013, 2021) による PC 発表のみとなります。映写は1面のみです。
	- · ご自身のノートパソコン (Windows・Macintosh) または、メディア (USB フラッシュメモリ) をご 持参ください。

※ Macintosh は本体お持ち込みのみとさせていただきます。

※動画を用いる場合は,ご自身の PC をご持参ください。

- ・発表時には発表データの1枚目をスライドショー状態でスクリーンに映写いたします。演台上に,モニ ター・マウス・キーボードをご用意しておりますので,発表者ご自身で操作し,スライド送りを行って ください。
- ② 発表データ受付

発表の40分前までに,「PC・データ受付」にて受付をお済ませいただき,15分前までに各会場内の「次 演者席」にご着席ください。

■ PC・データ受付■

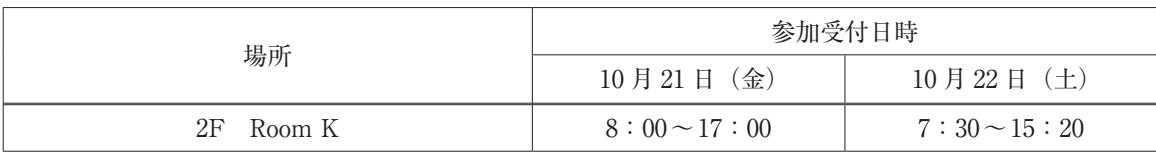

- ③ 発表データ作成について
	- ■メディア (USB フラッシュメモリ/ Windows のみ) を持参される方
	- ·メディアでの受付は、Windows で作成されたデータのみとなります。
	- ・Macintosh で発表される方は,ご自身の PC をお持ちください。
	- ・お持ち込みいただけるメディアは,USB フラッシュメモリのみです。
	- ・メディアはウイルス定義データを最新のものに更新されたセキュリティーソフトを用いて,ウイルスに 感染していないことを必ず確認した上でお持ち込みください。
	- ・発表データ作成後,作成した PC 以外の PC で正常に動作するかチェックしてください。
	- ・お持ち込みになるメディアには,当日発表されるデータ以外は入れないようにしてください。
	- ・ファイル名は「演題番号 \_ 演者名」としてください。(例:S11\_ 発表太郎)
	- ・会場にご用意する発表用の PC の OS とアプリケーションは,下記となります。  $\langle OS \rangle$  Windows10
	- 〈アプリケーション〉Windows 版 PowerPoint 2013~2021
	- ·発表に使用する PC は全てフル HD (1920 × 1080) に統一してありますので, ご使用の PC の解像度を フル HD に合わせてからレイアウトの確認をしてください。
	- ・フォントは,Windows10 標準フォントをご使用ください(下記のものを推奨いたします)。 日本語: MS ゴシック/ MSP ゴシック/ MS 明朝/ MSP 明朝
		- 英語:Times New Roman / Arial / **Arial Black** / Arial Narrow / Century / Century Gothic / Courier / Courier New / Georgia
	- ・Windows10 標準フォント以外を使用した場合は、文字・段落のずれ、文字化け、表示されないなどの トラブルが発生する可能性があります。
	- ・動画や音声をご使用になる場合は,PC データ受付に必ず申し出てください。
	- ・発表者ツールはご使用できません。
	- ・プレゼンテーションに静止画,動画,グラフ等外のデータをリンクさせている場合は、必ず、元データ を一緒に保存いただき,事前に動作確認をお願い致します。動画は,Windows Media Player で再生可 能であるものに限定いたします。
	- ・お預かりした発表データは学会終了後,事務局が責任を持って削除いたします。
	- ■ご自身の PC を持参される方
	- ・ご自身の PC の外部モニターの出力端子の形状を必ず確認し,必要な場合は接続用の外部出力変換アダ プターを必ずご持参ください。接続は HDMI, D-sub15 ピンです。

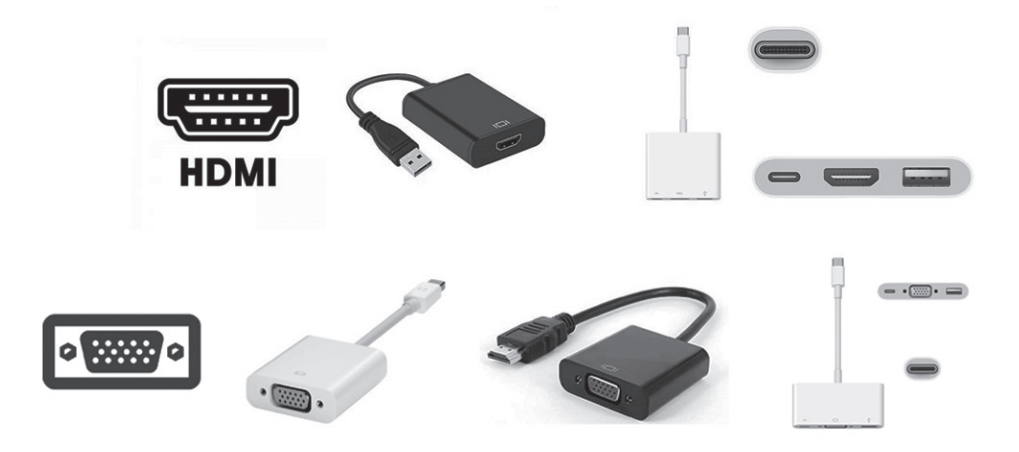

- ・画像の解像度はフル HD(1920 × 1080)推奨です。
- ・動画使用は可能ですが,本体液晶画面に動画を表示されても,PC の外部出力には接続した画面に表示 されない場合があります。実際にお持ちいただく PC の外部出力にモニターまたはプロジェクターを接 続してあらかじめご確認ください。
- ・発表データはデスクトップ画面に保存していただき,ファイル名は「演題番号 \_ 演者名」としてください。
- ・スクリーンセーバー,省電力設定,起動時のパスワード設定は事前に解除しておいてください。
- ・電源ケーブルを必ずお持ちください。バッテリーでの発表はトラブルの原因となります。
- ・念のため,バックアップデータを保存したメディアを必ずお持ちください。
- ④ 利益相反(COI)の開示

#### 【日本糖尿病合併症学会】

本学会でのすべての発表(企業共催セミナーも含む)の筆頭発表者には,すべての発表者(共同演者含 む)について利益相反の開示をお願いしております。発表時にスライドの2枚目(タイトルスライドの 後)に掲示してください。

お知らせ

演者開示用スライドのひな形は,日本糖尿病合併症学会ホームページの「演者開示スライド例」よりダウ ンロードしてご使用ください。

#### 【日本糖尿病眼学会】

本学会での発表者には,演題発表に関しまして利益相反の開示をお願いしております。すべての発表者に ついて,講演時の 2 ページ目のスライドに記載いただけますようよろしくお願いいたします。

内科の先生は日本内科学会の利益相反基準(https://www.naika.or.jp/jigyo\_top/coi/)に基づき,眼科の 先生に関しては日本眼科学会の利益相反基準(https://www.nichigan.or.jp/news/detail.html?itemid=99& dispmid=1050)に基づき公表してください。

#### ⑤ ご発表に関して

## 【現地登壇の場合】

- ・発表開始 30 分前までに,会場内左前方の次演者席へお着きください。
- ・ご発表は,演題に設置した液晶モニターをご覧いただきながら,マウスとキーパッドをご自身で操作し てください。
- ・盗難防止につき,発表時には手荷物を壇上へお持ちください。

#### 【オンライン会議システム(Zoom)での登壇の場合】

・ご発表は画面共有によるご発表もしくは,事前にご提出いただいたプレレコードデータ(MP4)を運 営事務局より放映いたします。その後,オンライン会議システムにて座長・演者間で質疑応答をしてい ただきます。

# Ⅳ.お願い

- ・講演会場は,いかなる場合でも携帯電話はマナーモードにてご使用いただき,会場内での通話はご遠慮くだ さい。
- ・各会場内での撮影(ビデオ含む),ならびに録音は主催者が許可した場合を除き,固くお断りいたします。 撮影を発見した場合,会場係が退場をお願いすることになりますので予めご了承ください。
- ・WEB 視聴用サイトの配信動画・発表スライドの撮影, スクリーンショット, キャプチャ, 録画, 録音なら びに無断転用,複製は一切禁止します。